## **Calibration Assistant**

Starting with hardware version V9 and software version 10.0.0.0 there is a calibration assistant available.

You can find the calibration assistant as follows:

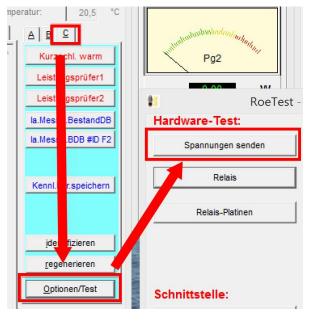

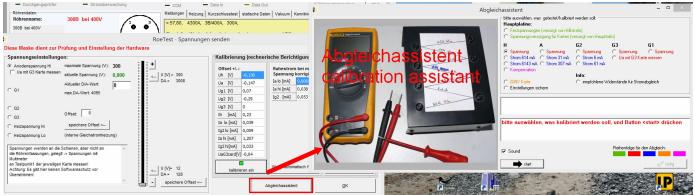

For calibration you need:

- Multimeter
- Screwdriver
- the following resistors:

| Karte | Bereich | Kalibrierung   | ext. Widerstand | P minimum  | P empfohlen | Ua  |
|-------|---------|----------------|-----------------|------------|-------------|-----|
| card  | range   | bei            | external        | P resistor | P resistor  |     |
|       |         | calibration at | Resistor        | minimum    | recommended |     |
|       |         | [mA]           | [Ohm]           | [W]        | [W]         | [V] |
| Н     | 6A      | 2000           | 3,3             | 13,2       | 25          | 6,6 |
|       | 600 mA  | 300            | 22              | 1,98       | 5           | 6,6 |
| Α     | 300 mA  | 150            | 1000            | 22,5       | 25          | 150 |
|       | 30 mA   | 25             | 10000           | 6,25       | 9           | 250 |
| G2    | 60 mA   | 30             | 5400            | 8,1        | 9           | 270 |
|       | 6 mA    | 5,5            | 45000           | 1,375      | 5           | 250 |
|       | UTIA    | 5,5            | 45000           | 1,575      | J           | 200 |

| Olitica.   |  |
|------------|--|
| Contrast L |  |

| 83 | RoeTest - professional tube-te | sting-systemcal                    | ibration assista                                                                                                | ant                                                                                                    |                                                          | - 0        | × |
|----|--------------------------------|------------------------------------|----------------------------------------------------------------------------------------------------|----------------------------------------------------------------------------------------------------|----------------------------------------------------------|------------|---|
|    | HEH ALA<br>SECOL               | H<br>C voltage<br>C current 614 mA | suppied from auxiliar<br>for boards (supplied<br>C voltage<br>C current 31 mA<br>A/C current 307 m <sup>2</sup> | I from main transform<br>62<br>C voltage<br>C current 6 mA<br>C current 61 mA<br>info:<br>C recommended | 63<br>voltage<br>measure Ua w<br>resistors for current a | adjustment |   |
|    |                                | start                              |                                                                                                    |                                                                                                    |                                                          | 🖉 read     | y |

Proceed in the following order:

- 1. Check/align the fixed voltages
- 2. Align the voltages on the cards
- 3. Align the currents on the cards
- 4. Compensation of the heater voltage card
- 5. 600V card

Press the associated radio button and then click the <start> button. Follow the instructions and the images supplied from the calibration assistant.